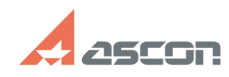

## **Общая информация о технологи[..] Общая информация о технологи[..]** 07/16/2024 12:40:36

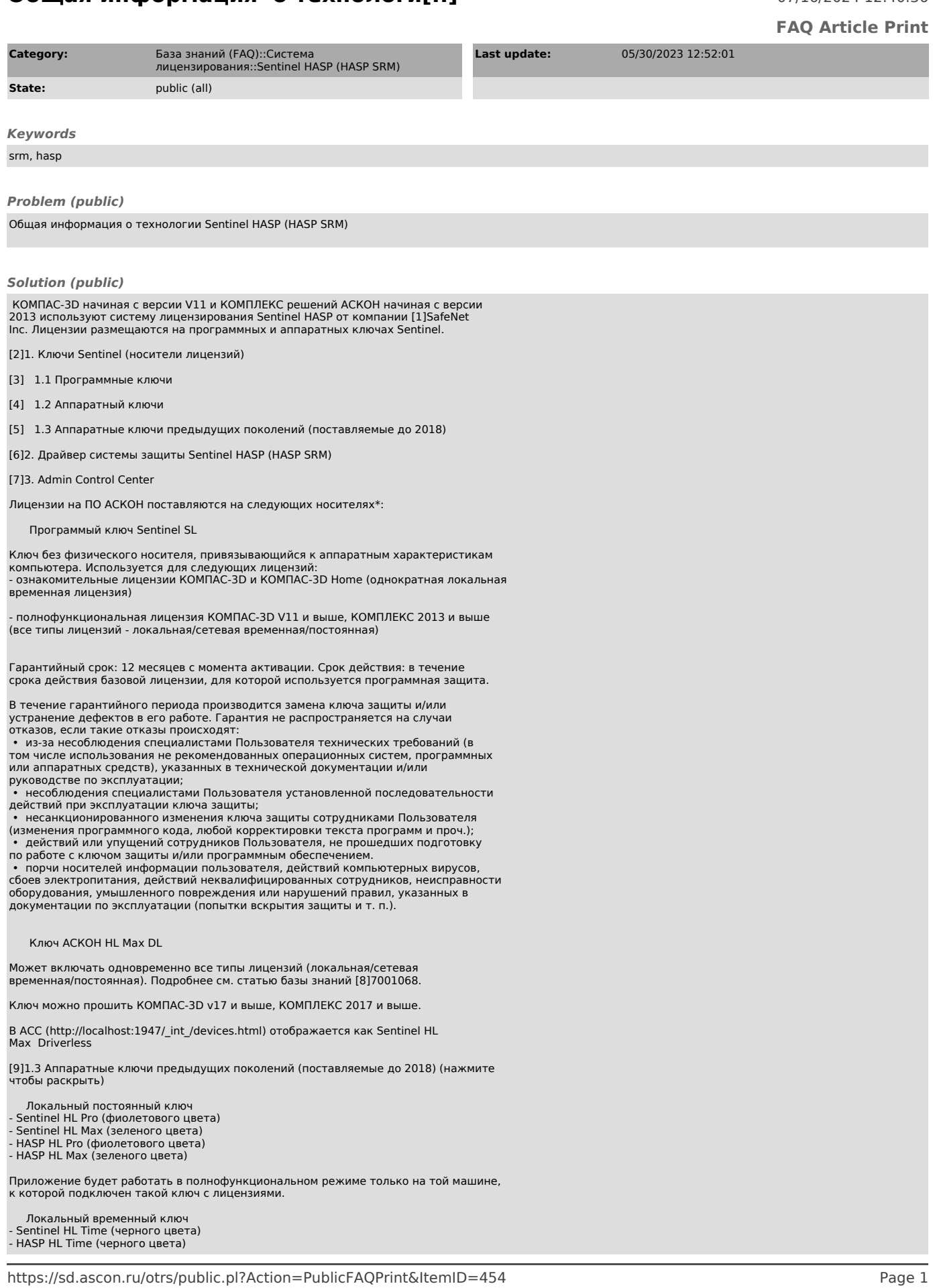

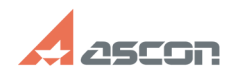

## **Общая информация о технологи[..]** 07/16/2024 12:40:36

Приложение будет работать в полнофункциональном режиме только на той машине, к которой подключен такой ключ с лицензиями. Лицензии имеют ограниченный срок действия.

 Сетевой постоянный ключ - Sentinel HL Net (красного цвета) - HASP HL Net (красного цвета)

Ключ может быть установлен на одном из компьютеров сети. Приложение будет работать работать на любом компьютере в сети. Как настроить программу для поиска сетевых лицензий см. в статье базы знаний 700504.

 Сетевой временный ключ - Sentinel HL NetTime (красного цвета) - HASP HL NetTime (красного цвета)

Ключ может быть установлен на одном из компьютеров сети. Приложение будет работать работать на любом компьютере в сети в течение заданного срока действия лицензий. Как настроить программу для поиска сетевых лицензий см. в статье базы знаний 700504.

2. Драйвер системы защиты Sentinel HASP (HASP SRM)

Для того, чтобы начать работу с защищенным приложением, необходимо установить драйвер системы защиты Sentinel HASP (HASP SRM) и подключить носитель с лицензиями.

Для ПО АСКОН начиная с версий КОМПАС-3D v17 и КОМПЛЕКС 2017 установка драйвера должна быть выполнена на сервер лицензий, на рабочих местах, получающих<br>лицензию по сети, установка драйвера не обязательна. Для более ранних версий<br>ПО АСКОН драйвер системы защиты должен быть установлен на каждом рабоче месте, где используется защищенное приложение и на машине, где установлен<br>сетевой ключ защиты. При использовании программных ключей с локальными<br>лицензиями установка драйвера необходима для всех версий ПО АСКОН.

Драйвер системы защиты устанавливается автоматически при установке ПО АСКОН.<br>Информацию о том, как установить/переустановить драйвер системы защиты, Вы<br>можете найти в статье базы знаний [10]700456.

## 3. Admin Control Center

При установке драйвера системы защиты кроме самого драйвера на компьютер<br>устанавливается менеджер лицензий и утилита Admin Control Center (ACC).<br>Работа с утилитой ведется в браузере по ссылке[11] http://localhost:1947. Д работы с утилитой Интернет-подключение не требуется.

Утилита Admin Control Center позволяет

 получать информацию o доступных ключах и лицензиях отслеживать и получать статистику по использованию лицензий диагностировать проблемы в работе системы защиты управлять доступом к сетевым лицензиям

 Более подробную информацию о возможностях утилиты Вы можете получить в документации к ПО АСКОН или в [12]online-справке ACC (для открытия страницы Интернет-подключение не требуется).

\* если Вашего носителя лицензий ПО АСКОН нет в этой таблице или он не<br>отображается в Admin Control Center, см. статьи базы знаний 700507 и 700451.<br>function sh(num) { obj = document.getElementById("spoiler\_"+num); if(<br>obj.

[1] http://www.safenet-inc.com<br>[2] #item\_1\_1<br>[3] #item\_1\_1<br>[4] #item\_1\_2<br>[5] #item\_1\_3

[6] #item\_2 [7] #item\_3

[8] https://sd.ascon.ru/otrs/public.pl?Action=PublicFAQZoom;ItemID=1068

[9] javascript:sh(

[10] https://sd.ascon.ru/otrs/public.pl?Action=PublicFAQZoom;ItemID=456 [11] http://localhost:1947

[12] http://localhost:1947/ACC\_help\_index.html